## **Creating Your First Shared Hosting Product**

To sell something using WHMCS, you need to configure a product.

**Shared Hosting** products provision shared hosting accounts using the control panel module you select.

 You will need to create a product group before creating your first product. For steps to do this, see [How to Set Up Your First Product Group](https://help.whmcs.com/m/setup/l/1076208-setting-up-your-first-product-group).

Use the steps below to create your first shared hosting product, or watch the video below:

## **Create a Shared Hosting Product**

To create a shared hosting product:

1. Go to **Configuration > System Settings > Products/Services** (**Setup > Products/Services > Products/Services** in WHMCS 7.10 and earlier).

2. Click **Create a New Product**.

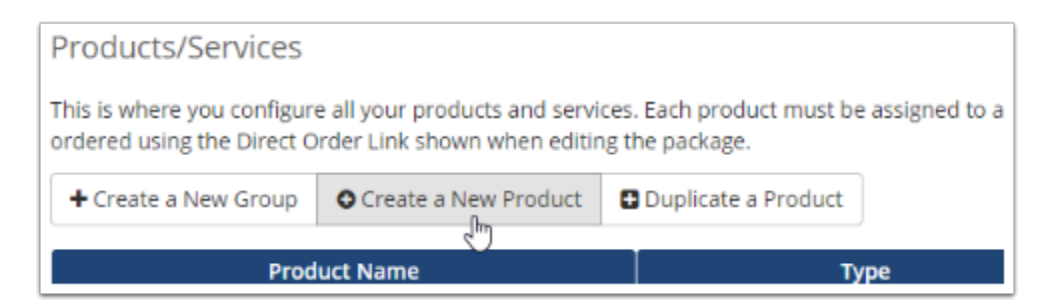

- 3. Choose **Shared Hosting** for **Product Type**.
- 4. Choose the desired product group.
- 5. Enter a name for the product.

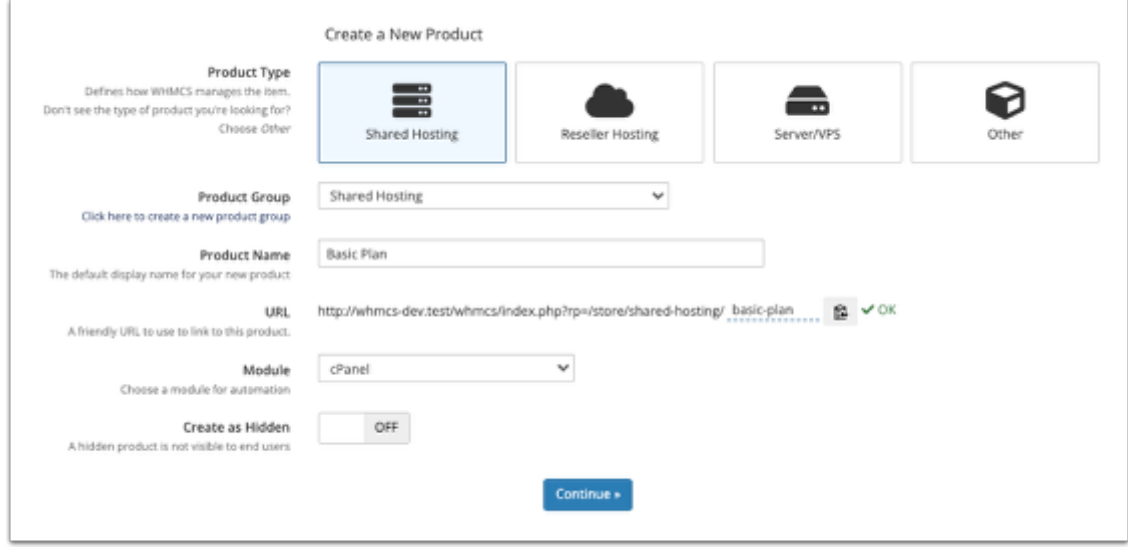

6. If you have already set up the server or know the module you want to use, select it for **Module**.

- 7. Click **Continue**. A new page will appear.
- 8. In the **Details** tab, set the **Product Description**.

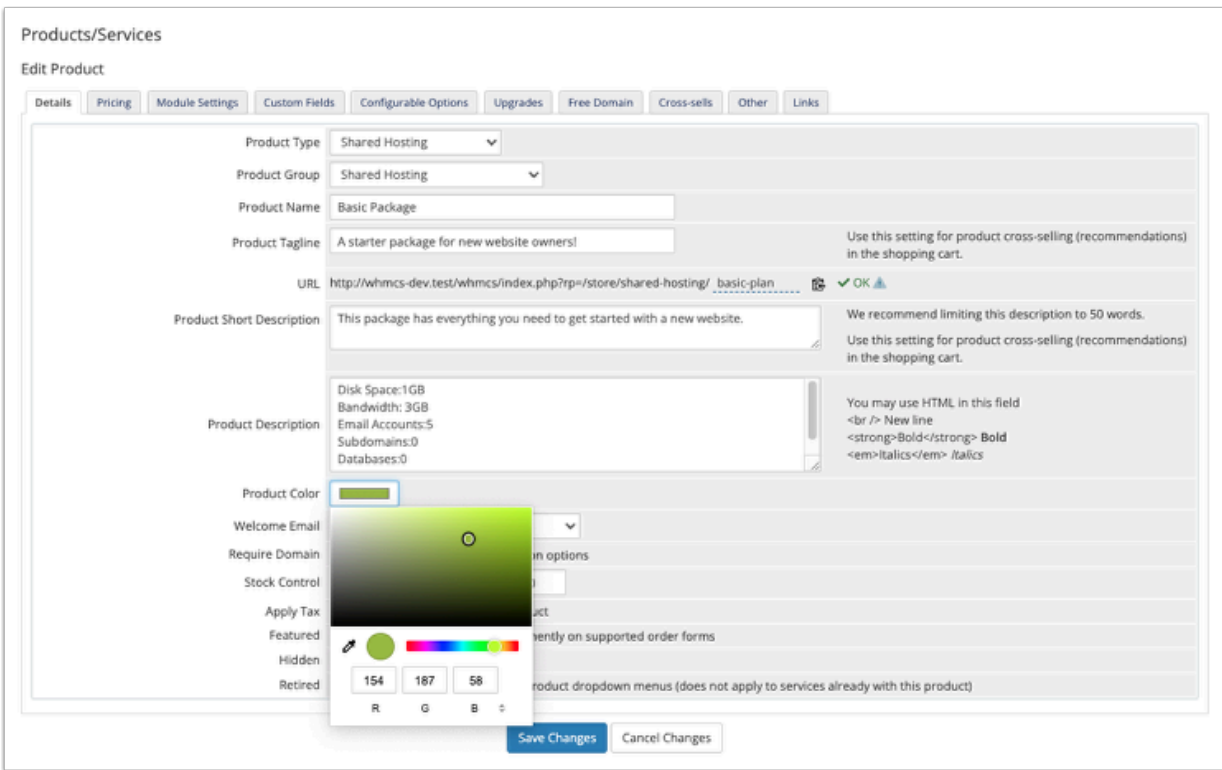

9. Check **Require Domain**. This is required for creating a hosting product.

10. Select a **Welcome Email** to send when provisioning the product.

- WHMCS comes with several pre-made welcome email templates that you can customize at **Configuration > System Settings > Email Templates** (**Setup > Email Templates** in WHMCS 7.10 and earlier).
- 11. In the **Pricing** tab, set the desired pricing options for the product.

To do this, select **Recurring** as the **Payment Type**, and then specify the desired monthly prices. You can also enter a **Setup Fee**.

For this example, the product will only be available on a monthly basis.

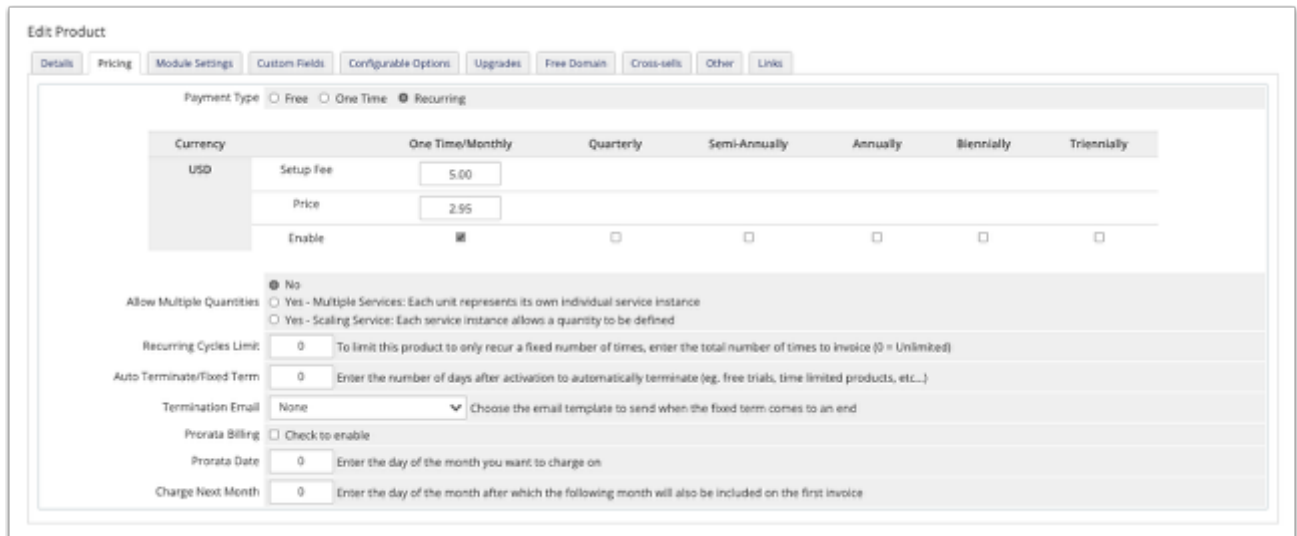

You can set up as many pricing options as you wish during this step.

12. In the **Module Settings** tab, choose the module and fill out the remaining product information.

In this example, **cPanel** is preselected because it was chosen in an earlier step.

13. For cPanel products, select a package from **WHM Package Name**.

 The **WHM Package Name** menu populates after you select the module. The package list comes from WHM on your server, and WHMCS only reads them.

14. Select the automatic setup behavior at the bottom of the tab.

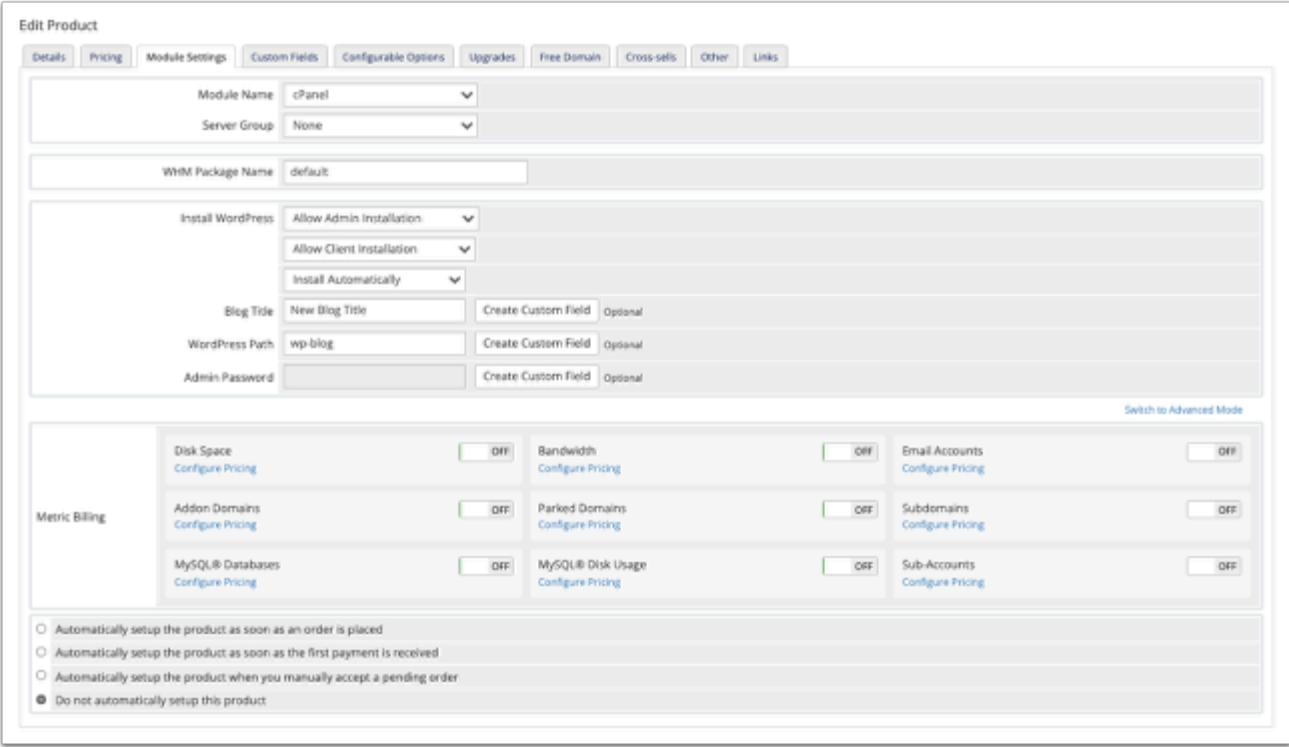

## 15. Click **Save Changes.**